## Allowing app installs from Unknown **Sources**

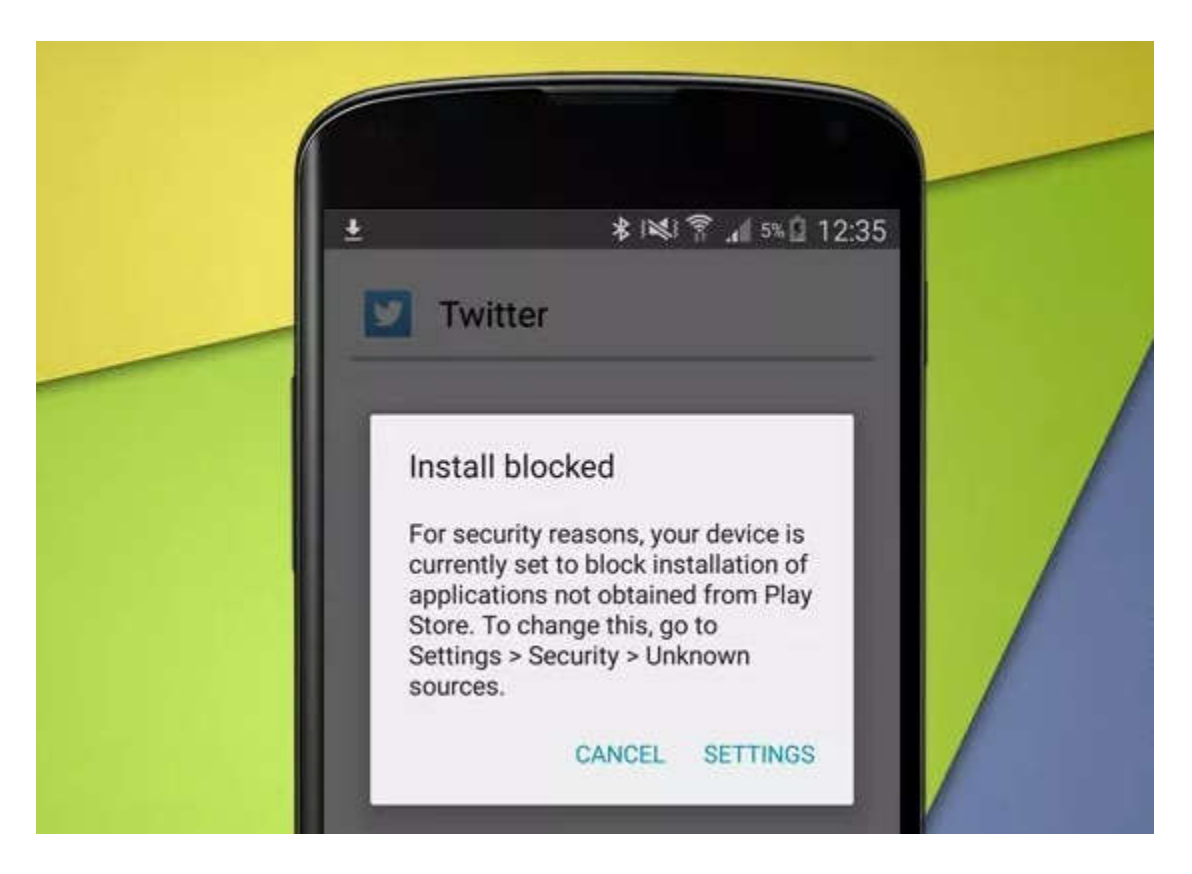

As part of the Android Operative system, there is a restriction that blocks installing applications outside the Google Play Store.

If it's your first time installing an App from any other source than Google Play Store, you will be greeted with the following message as you try to install:

"Install blocked. For security, your phone is set to block installation of applications not obtained from Play Store"

Google treats this as app permission and you're asked each and every time you want to install an app you got from external source.

## **To allow app installs from external source, follow this steps:**

- **1. Navigate to** *Setting* **>** *Security***.**
- **2. Check the option** *"Unknown sources"***.**
- **3. Tap** *OK* **on the prompt message.**
- **4. Select** *"Trust"***.**

That's all, now you can try again to install the Application. Note that this settings will be stored permanently into your Operative System and you will be able to install Android Apps from ALL sources.